## HOW TO PLAY LIVE BINGO

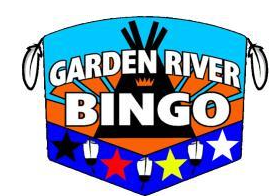

Have your Players log in handy (All letters in username/password are capital letters--your username and password are the same. It is the series of numbers and letters located below your players number on your membership card).

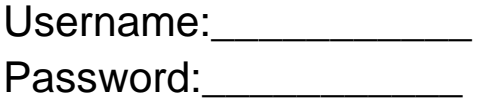

**Step 1:** Type www.grfnbingo.com into your internet browser and press enter.

**Step 2:** In the log in section on the main page, you enter the appropriate log in information (username and password). Then you can press log in. **Step 3:** Click the Live Bingo button at the top of the page towards the right hand side.

**Step 4:** In the current screen you will see the card order area where you can select how many bundles and specials you would like to play (you must play a minimum of 2 bundles). There are 3 cards per bundle/strip. The following games are not included in your bundles: minis, teepee special, 9 pack special, late bird special, and the digi ball special. Your twoonie and 4 ball stamps are to buy into the progressive pots and also must be bought separately (these stamps do not apply to minis, digi balls, or late bird games). When you are finished your card order you then must click the submit button one time. After you click submit you will receive the total amount of money that your bingo will cost. Make note of this number as you will need it for the following step.

**Step 5:** Access your online banking and find the area where you can send an Interac E-Transfer, then click that button to get to the appropriate section to send monies. (please note some e-transfers take longer to deliver so it is best to send as soon as possible).

**Step 6:** Enter the total amount you recorded in step 4 in the payment amount area.

## HOW TO PLAY LIVE BINGO

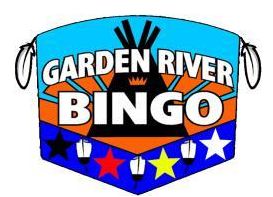

**Step 7:** You can then send the money to ebingo@grfnbingo.com and include your players club number in the memo (Please use the password: bingo123). Once we receive your e-transfer your cards will then be issued.

(You can access your cards once they have been issued in the Live Bingo tab at the top of your GRFN Bingo website page where you initially filled out your card order.) You may also request to have your cards to be printed and picked up from the hall if you are local by adding "please print" to the memo section alongside your players club number.

Tips for playing:

\*The deadline to send card orders and e-transfers is 5:30PM \*To call bingo you must type bingo in the chat promptly followed by your players club number and the number displayed on the card you won on *OR* you can press the bingo button (be sure to listen for your winning card number to make sure that your bingo is verified).

\*If you have audio problems please check the mute button located above O74 area to ensure that it is off.

\*If you are having issues with streaming please try a refresh or signing out then back in. If you are still having issues you can ask for help in the chat or call the bingo hall extension 0. (We suggest Firefox or Google Chrome as efficient browsers to use to play, other browsers may work, however these will make the best of your bingo experience)

\*The payouts can be found on the card order page or on our Facebook page as well as announced at the beginning of each game.

\*When purchasing digi balls you are guaranteed 1 set for every \$5 you spend and up to 5 sets. It varies per purchase. To win the digi ball game you must have all three numbers called on one ticket. To get a chance at the progressive amount you must be a lone winner. The progressive pot goes up \$50 per session. This game is played right after the first special. \*For our Mini monster bingos the only difference is you choose the "Mini Monster" tab on our website to do your card order and send the etransfer to minimonster@grfnbingo.com

## HOW TO PLAY LIVE BINGO

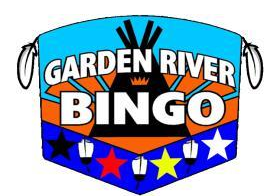

\*If you choose to use our auto-dab feature you will see the button that says "normal dab" at the top right hand side of the page where your cards are. If you choose to manually mark your cards on the computer make sure normal dab is turned on. When normal dab is on you will see "auto-dab" at the top right hand side of your screen. Please keep in mind when you turn on auto dab you may need to check the mute button again above O74. Auto-dab will *not* put your best cards at the top of the page.

\*When playing Live Bingo we have a short intermission after the 6th regular game.

\*You will receive your winnings via e-transfer to the email that you have on file so please make sure your information is up to date. You can do this in the my information tab at the top of our website page.

\*When sending or receiving money the password that you use should always be bingo123 (all lowercase and no spaces).

\*To get an update on our pots you can check our Facebook Page or call our bingo hotline 705-253-8718 Ext. 1

\*When bingos are being verified please do not use the chat for purposes other than bingo verifications until the game/pattern is closed. Please use kind/courteous language-Any offensive language will be deleted from the chat and will result in banishment from the chat and potentially being allowed to enjoy our online Live Bingo.

We thank you for your patronage and hope you enjoy playing Live Bingo!!!